## **Pikkumuistiinpanot Wilman koetoimintoa varten.**

- 1. Valitse oma seuraavan jakson kurssisi. Merkitse siihen tulevat palautukset ja kokeet.
- 2. Muistintueksi eli mistä löytyy osio
	- a. Ryhmä  $\rightarrow$  Kokeet. Huom. ryhmässä täytyy olla vähintään yksi opiskelija ennekuin voit lisätä ryhmälle kokeen. Kokeet sivulla on kaksi välilehteä. Toinen kokeiden lisäämiseen ja toinen arvosanojen tarkasteluun.
	- b. Hae ryhmällesi oikea päivämäärä ja klikkaa Lisää koe
	- c. Muokkaa kokeen tietoja valitsemalla oikealta muokkaa

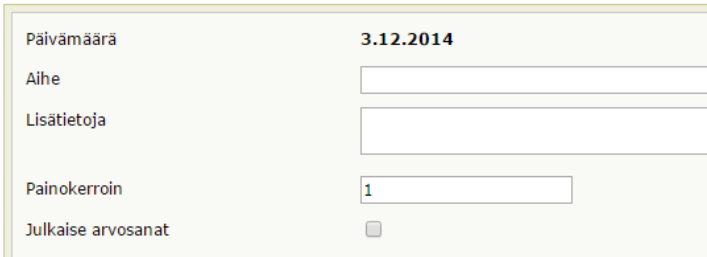

Anna tähän tarvittavat tiedot.

3. Kun julkaiset arvosanat myös opiskelijat näkevät ne.